# **Visualizing Animal Movement from Locations and Paths**

These instructions enable you to visualize where animal locations occur in space and time using ArcGIS 9.x software – through connecting the dots with a third party extension, simple symbolization, and using the out-of-the box functionality to simulate a GPS connection.

Hawth's Tools – for converting locations to paths – is freely available from here: <http://www.spatialecology.com/htools>

#### **ORIGINAL DATA**

points.shp a shapefile of locations in a projected coordinate system (e.g. UTM)

#### **CREATED DATA**

segments.shp a line shapefile resulting from converting locations to paths

### *Convert locations to paths and symbolize direction:*

- 1. Start ARCMAP and ADD DATA: navigate to working directory and add points.shp
- 2. Choose TOOLS >>> EXTENSIONS and make sure there is a check beside Hawth's Analysis Tools
- 3. Choose TOOLS >>> CUSTOMIZE and make sure there is a check beside Hawth's Tools
- 4. Click HAWTH'S TOOLS >>> ANIMAL MOVEMENTS >>> CONVERT LOCATIONS TO PATHS (points to lines)

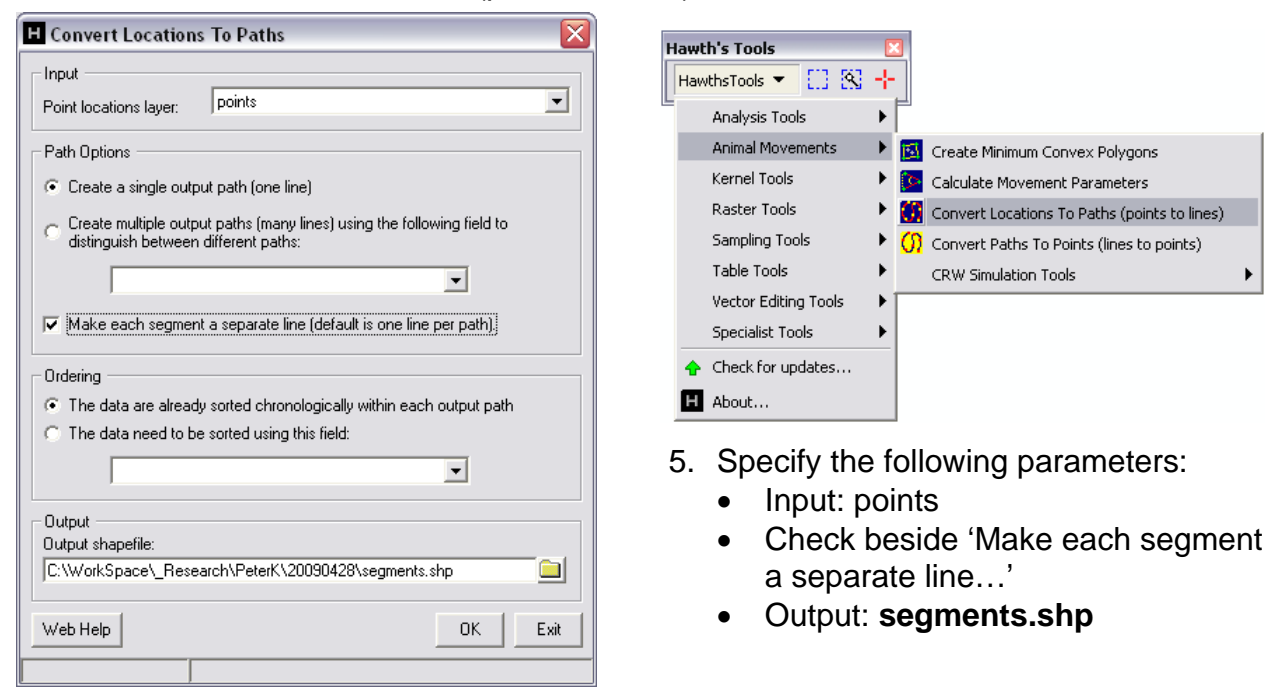

UofA Biological Sciences – GIS 29 April 2009

- 6. Click OK to run and OK again to dismiss processing complete message 7. Optionally, click HAWTH'S TOOLS >>> TABLE TOOLS >>> ADD LENGTH
- FIELD TO TABLE (arcs)

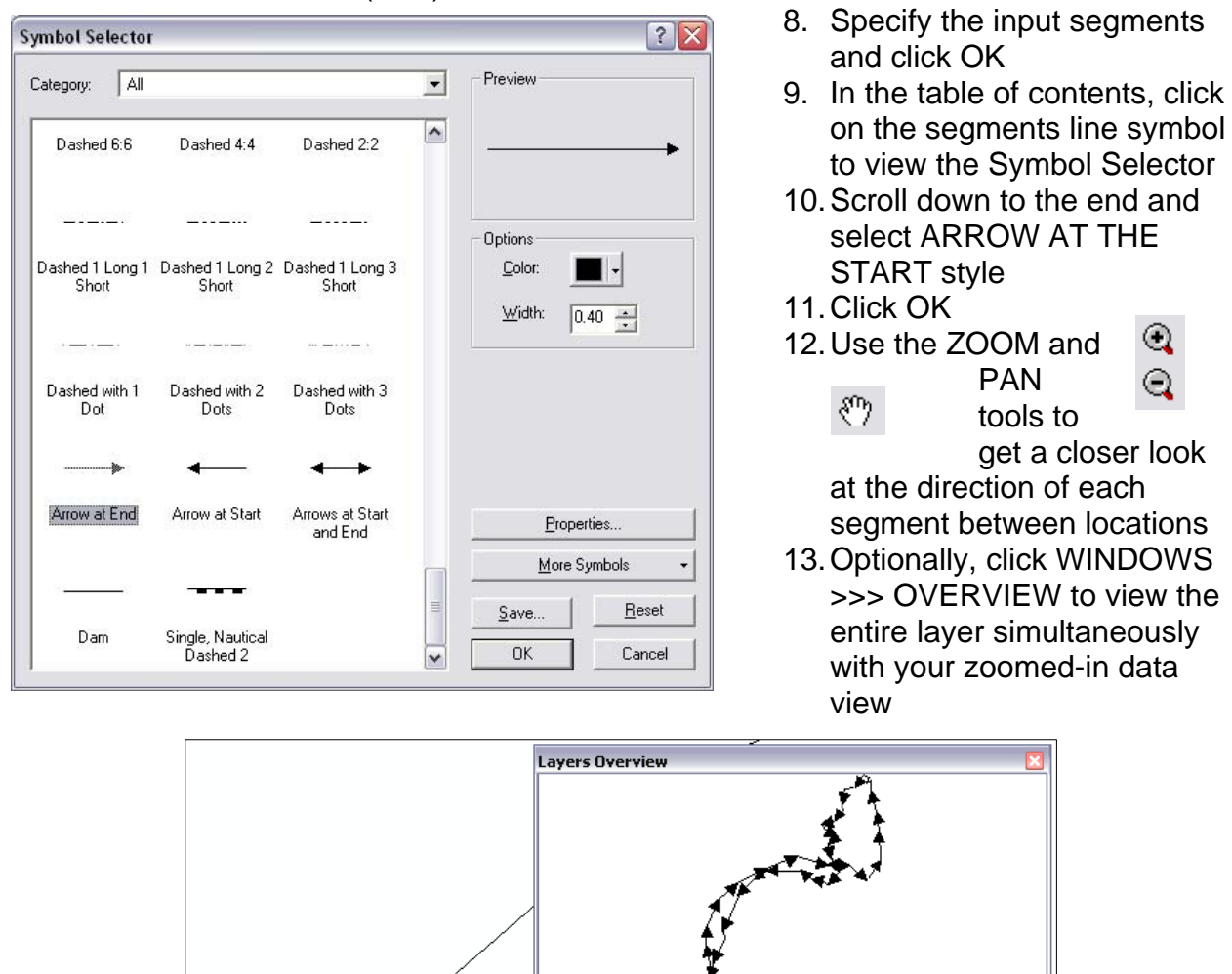

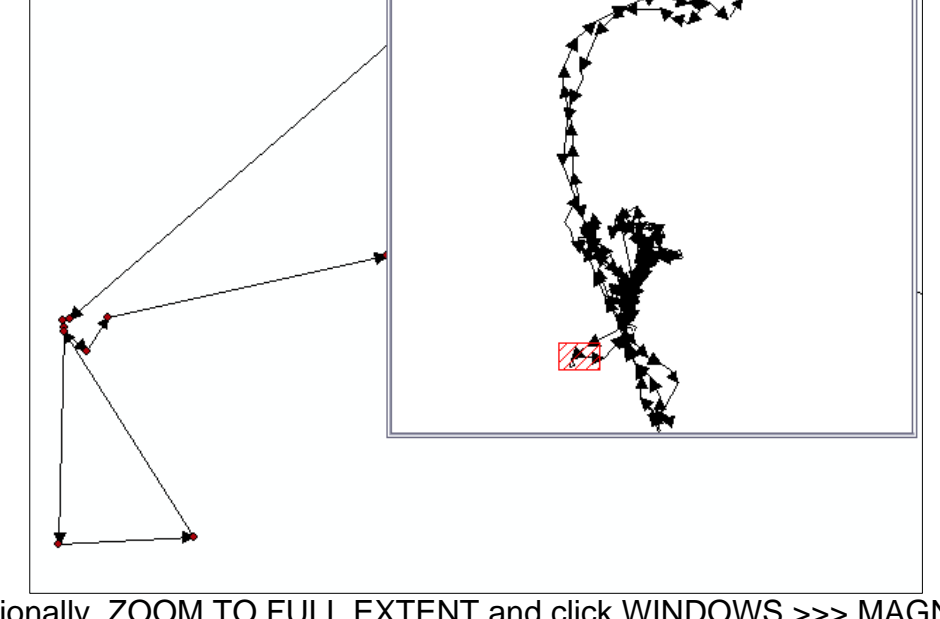

14. Optionally, ZOOM TO FULL EXTENT and click WINDOWS >>> MAGNIFIER to drag and view a magnification window across the layer

## *Simulate a GPS connection:*

#### 15. ZOOM TO FULL EXTENT

16. Choose TOOLS >>> CUSTOMIZE and make sure there is a check beside GPS 17. Click GPS >>> GPS CONNECTION SETUP

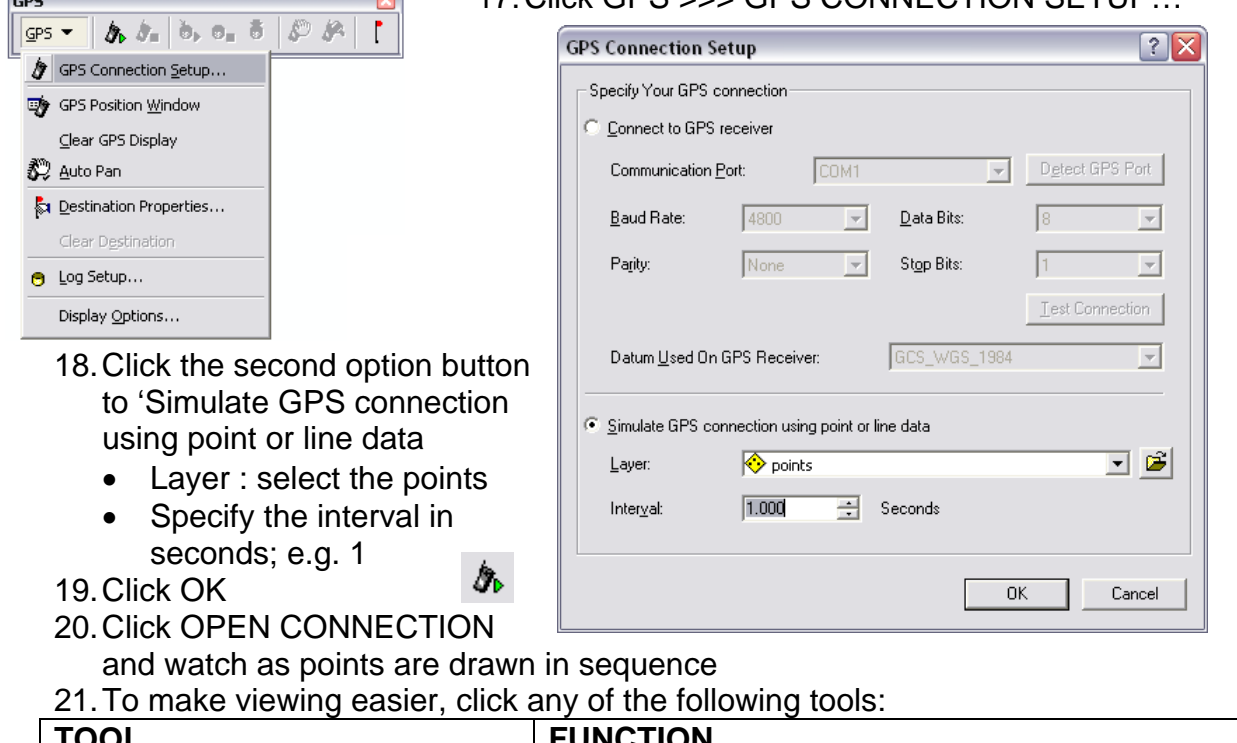

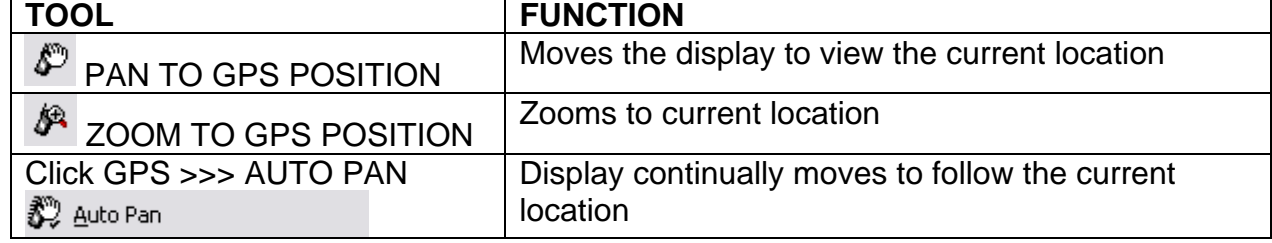

## **SOME ADDITIONAL NOTES/FUNCTIONS:**

- 22. ADD DATA: view imagery below the locations/paths
- 23. Click GPS >>> DISPLAY OPTIONS and modify many useful symbols (points and trails) – experiment with everything until you find what you like
- 24. The screen captures below are only a few simple suggestions…
- 25. Also, try simulating a connection using the segments (see step 18 above)
- 26. Refer to the ARCGIS DESKTOP HELP topic "Getting started with ArcMap GPS Support"

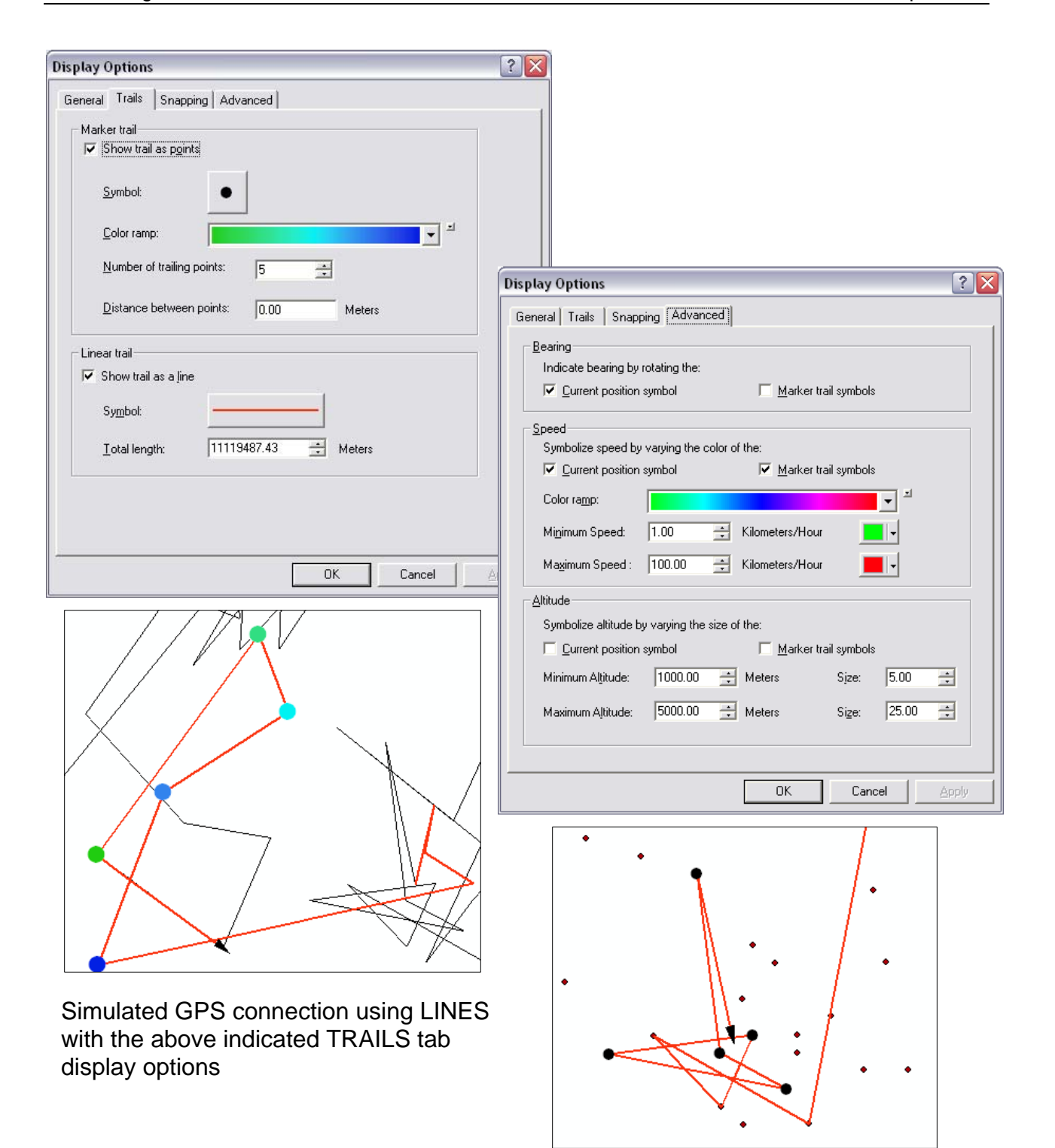

Simulated GPS connection using POINTS with the above indicated ADVANCED tab display options